# **2009 SSS Sydney**

#### **Practical 1: EKF and Data Association**

J. Neira and J. D. Tardós, University of Zaragoza jneira@unizar.es, tardos@unizar.es

#### **1 Introduction**

In this practical we will experiment with a simulation of an EKF SLAM system and investigate approaches to robust data association.

The scenario is a mobile robot with wheel odometry and a laser range-finder sensor which is driven around a square corridor. There are point features around the corridor whose positions relative to the robot can be observed by the sensor. The features are mapped and their locations estimated along with that of the robot within an Extended Kalman Filter (EKF).

#### **2 Setup**

Obtain the file from the website at:

http://webdiis.unizar.es/<sup>∼</sup>neira/slam.html

Unpack the file and run Matlab.

Matlab is essentially an interpreted programming language with much powerful mathematical functionality built-in. The main program of the SLAM simulation is the text file slam.m. This is a program in the Matlab M-file format. Other files in the tools/ directory contain functions called by the main program.

### **3 Starting the Simulation**

In the main Matlab window, type slam to start the simulation. This starts the main function defined in slam.m. A window marked 'Figure 1' will pop up with a view of the simulation scenario: a set of red points represent the ground-truth locations of landmark features which the robot is able to observe as it moves around a square, corridor-like trajectory. The simulation will be paused and pressing Enter will then take it through the Action Sequence below, pausing again after each action. At any time when the program is paused you can hit Control-C to come out (then type slam to start again).

### **4 Displays**

Alongside the main Matlab window, various displays will pop up which have the following roles:

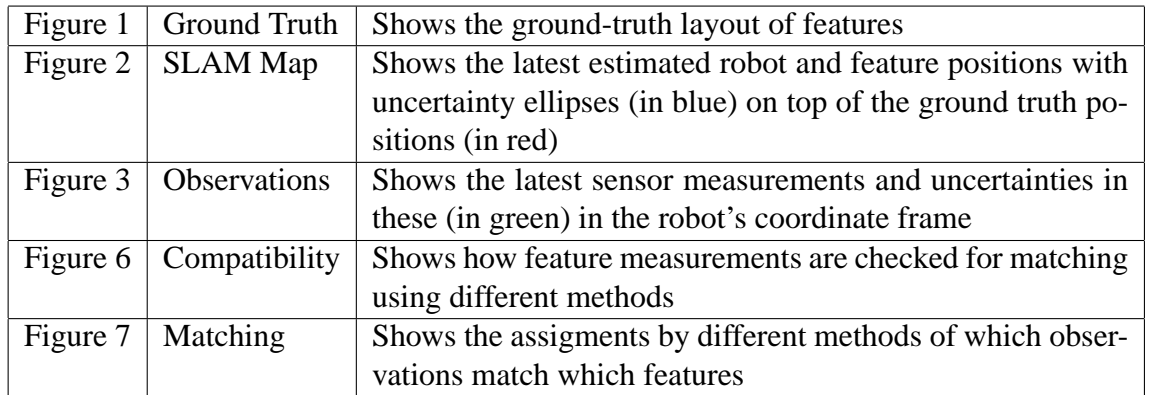

### **5 Action Sequence**

Each time you hit Enter, the simulation will carry out the next action of the following sequence (note that at the very start of the simulation, there are extra 'Get observations' and 'Update' steps before the robot moves for the first time to stock the map with some initial features):

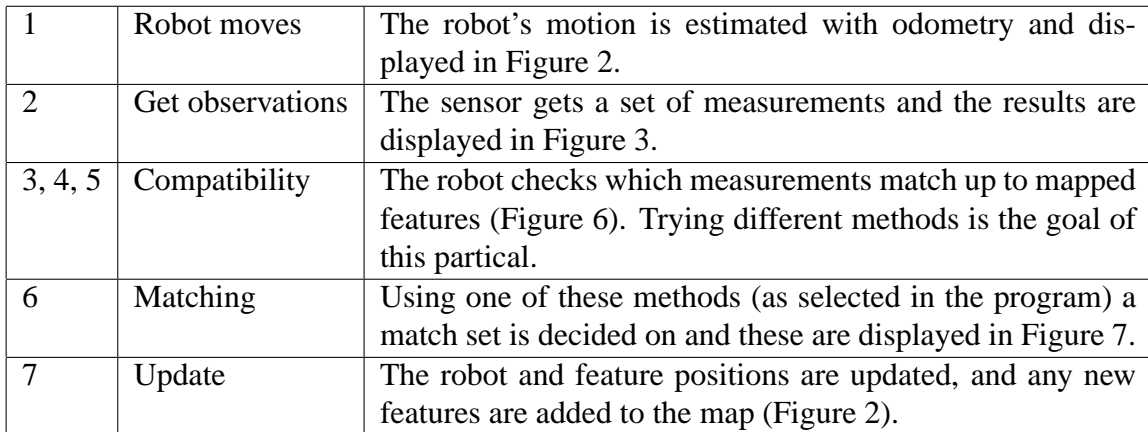

After all of these actions, one full step is complete and the program cycles back to action 1.

## **6 Things to Try**

The file slam.m contains various parameter settings which can be adjusted to produce different behaviour. You can edit this file either within Matlab or using an external text editor if you prefer.

#### **6.1 Continuous Operation**

configuration.step by  $step$ : when set to 1 the program will pause after every movement step; set it to zero and the program will run continuously right to the end. You will see the robot come right round the square corridor and 'close the loop' at the end. Observe how the uncertainty in the positions of new features (and in the position of the robot) increases as the robot moves around the loop, but then shrinks back down once the robot manages to re-observe early features and 'close the loop'. This is classic SLAM behaviour.

configuration.people: set to 1 and rogue measurements will be reported by the sensor, corresponding to the effect of people walking in front of the robot.

configuration.odometry: set to 0 and odometry will not be available, so the data association algorithm will have to work will large motion error and uncertainty.

#### **6.2 Coping with Clutter**

One of the difficult issues in SLAM is feature matching (this is also called data association): when the sensor measures the position of a point feature, how can the robot be sure which of the features in its map it is observing? Or another possibility might be that the sensor is responding to something which is not a mappable feature such as a person walking in front of the robot.

Edit the data association function and:

- 1. Try NN.
- 2. Complete SINGLES and try it.
- 3. Include people and try SINGLES.
- 4. Try JCBB.
- 5. Try JCBB without odometry.

Edit the slam function and:

1. Implement map maintenance: eliminate all features seen only once, more than two steps ago.

#### **6.3 Measurement Uncertainty**

It is possible to change the parameters of the sensor to simulate a range-finder which is more or less accurate, or has a different range. Try increasing the measurement standard deviations and see how the feature ellipses change.

sensor.srho: the standard deviation of range measurements from the sensor.

sensor.stita: the standard deviation of angular measurements.

sensor.range: the depth range of the sensor.

sensor.minangle, sensor.maxangle: the angular range of the sensor.